# **ECSR (Smart Card Reader)**

# **Installation Guide**

#### STEP 1 – Install the Smart Card Reader software

- Download the PC/SC drivers from the following link http://support.gemalto.com/?id=46 and follow the instructions
- Print the readme file for additional information

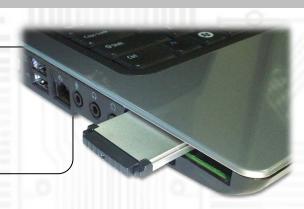

#### STEP 2 – Connect your Smart Card reader

- Insert the Smart Card reader into Notebook's ExpressCard 34 slot
- Your reader is USB Plug & Play and ready for use

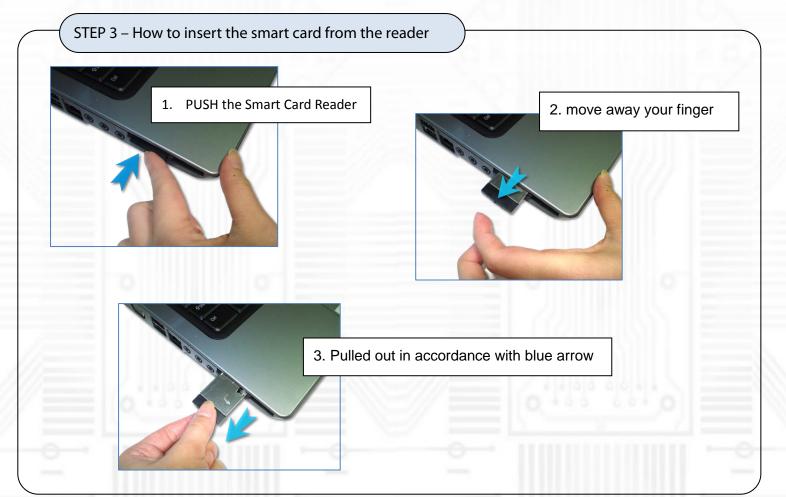

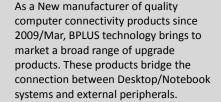

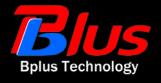

## STEP 3 – How to insert the smart card from the reader

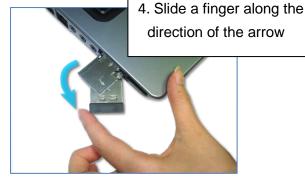

5. Rotate the panel for a right angle

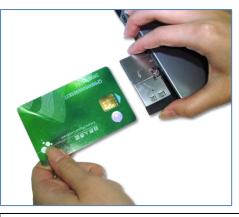

7. Smart card inserted in accordance with the direction of the arrow

Ready for a Smart cardAccording to image and follow the example of hand-fixed equipment

#### STEP 5 – How to pull out the smart card from the reader

Direction of the arrow pulled out in accordance with Smart Card

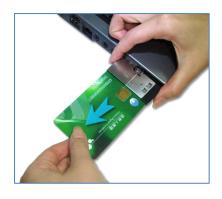

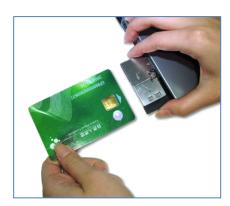

## STEP 5 – How to return the smart card reader to original state

Please follow up the below instructions,

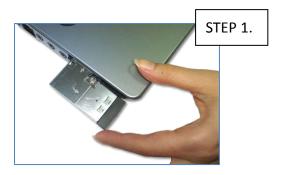

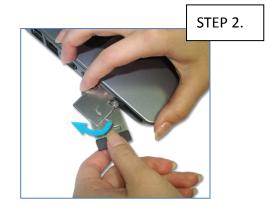

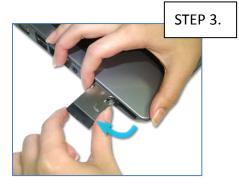

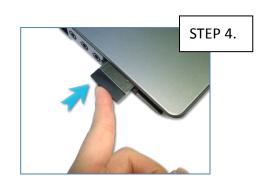

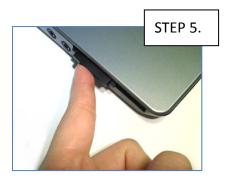